### EECS 398 :: 001 Computing for Computer Scientists

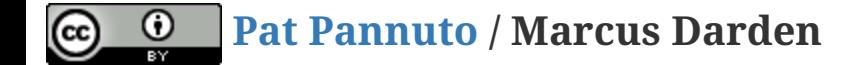

#### What this class is about

# What this class is about

- This is not "Tools for Computer Scientists"
- Though, we will cover a lot of cool tools
- The goal is to give you the ability to pick up, learn, and use tools effectively
- The goal is not to completely teach you any tool (they made the internets for that!)

# This class is NOT a set of tutorials

- 1. Log in to a CAEN machine in Linux
- 2. Press the "windows" key to open the application launcher and then type "gedit"
- 3. Now copy-paste the following block of code into the window:

```
#include <stdio.h>
int main() { printf("Hello Worl
d\n"); return 0; }
```
- 4. Type "Ctrl-s" or click the "save" icon, save the file as "myprogram.c" in your home directory.
- 5. Press the "windows" key again and type "terminal"
- 6. In the window that appears, type "gcc myprogram.c -o myprogram"
- 7. Now type "./myprogram"
- 1. Open your favorite text editor and write a basic "Hello World" program
- 2. Compile and run your program

#### Lectures give you the "what" and the "why" , homeworks are a self-guided tour on the "how"

- Lectures are designed to be interactive
- Lots of live coding, lots of mistakes!
- **Bring your laptop to every class**

# This is a very individual class Nothing in this class is hard...

This is a very individual class

Nothing in this class is hard...

The second time you do it

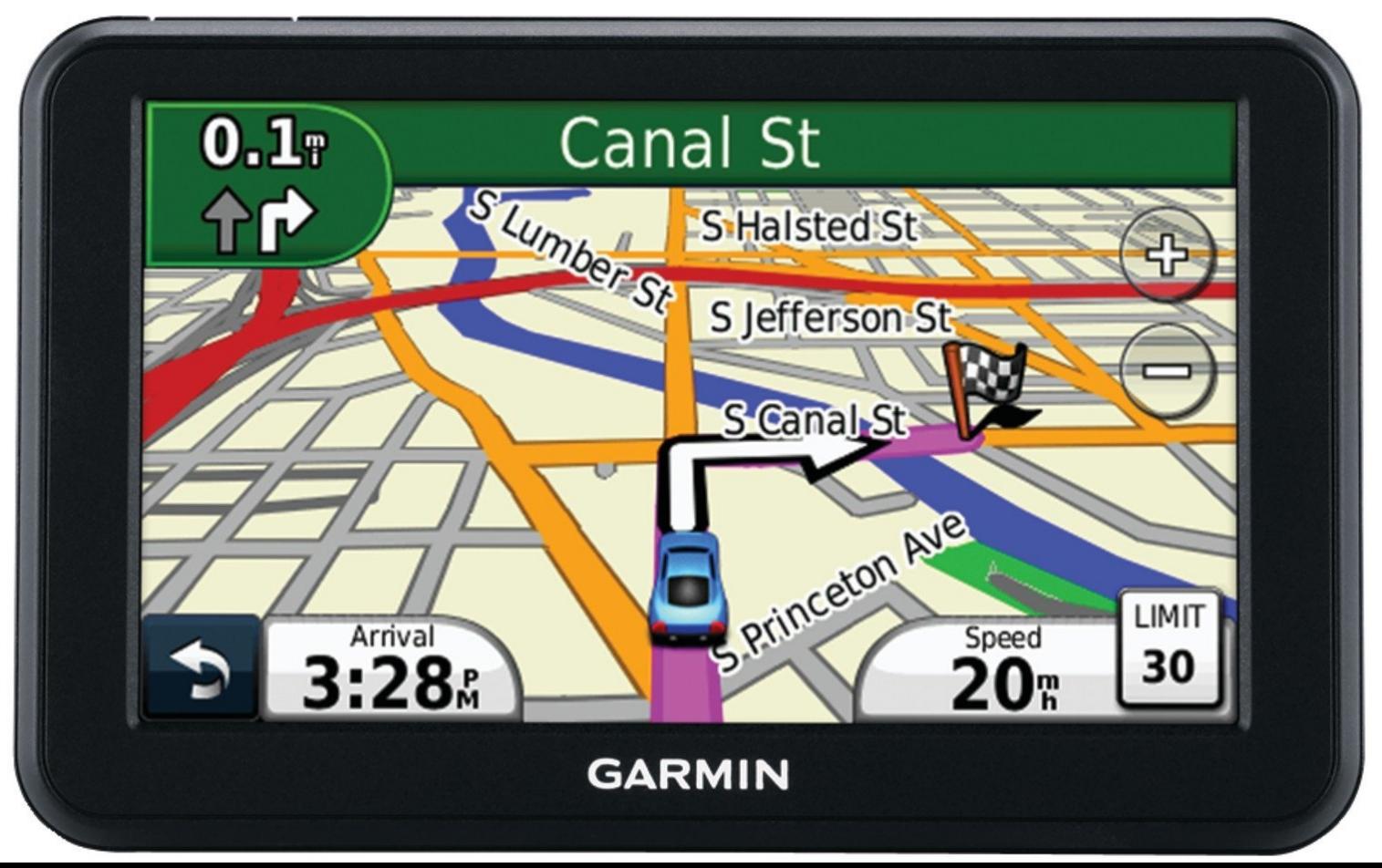

7 / 29

# Collaboration

#### Less than you're used to

- The goal is to build your *individual* skills
- You will get the most benefit doing assignments on your own

#### "The 15 Minute Rule"

- A little frustration is a good thing, a lot is a bad thing
	- Try to solve a problem on your own for 15 minutes before asking for help
	- After 15 minutes, ask for help!
	- Good rule of thumb outside of this class too

## Course Resources

#### [https://c4cs.github.io](https://c4cs.github.io/)

- The course homepage. Everything is here or linked from here.
	- Homework assignments
	- Lecture materials
	- o Syllabus, schedule, etc
- You can also get here from [canvas](https://umich.instructure.com/courses/192925)

#### [Piazza](https://piazza.com/class/jbuc78hg26ttu)

- Essentially high-latency digital office hours
	- All questions *private* by default

#### [Gradescope](https://gradescope.com/courses/13649)

- Homework submission
	- Warning, their clocks are unsympathetic
- Entry code 92R5Z7 (also on course homepage)

## Course Meeting Time and Location

**Section 001** AUD CHRYS, Friday 10:00a-11:30a

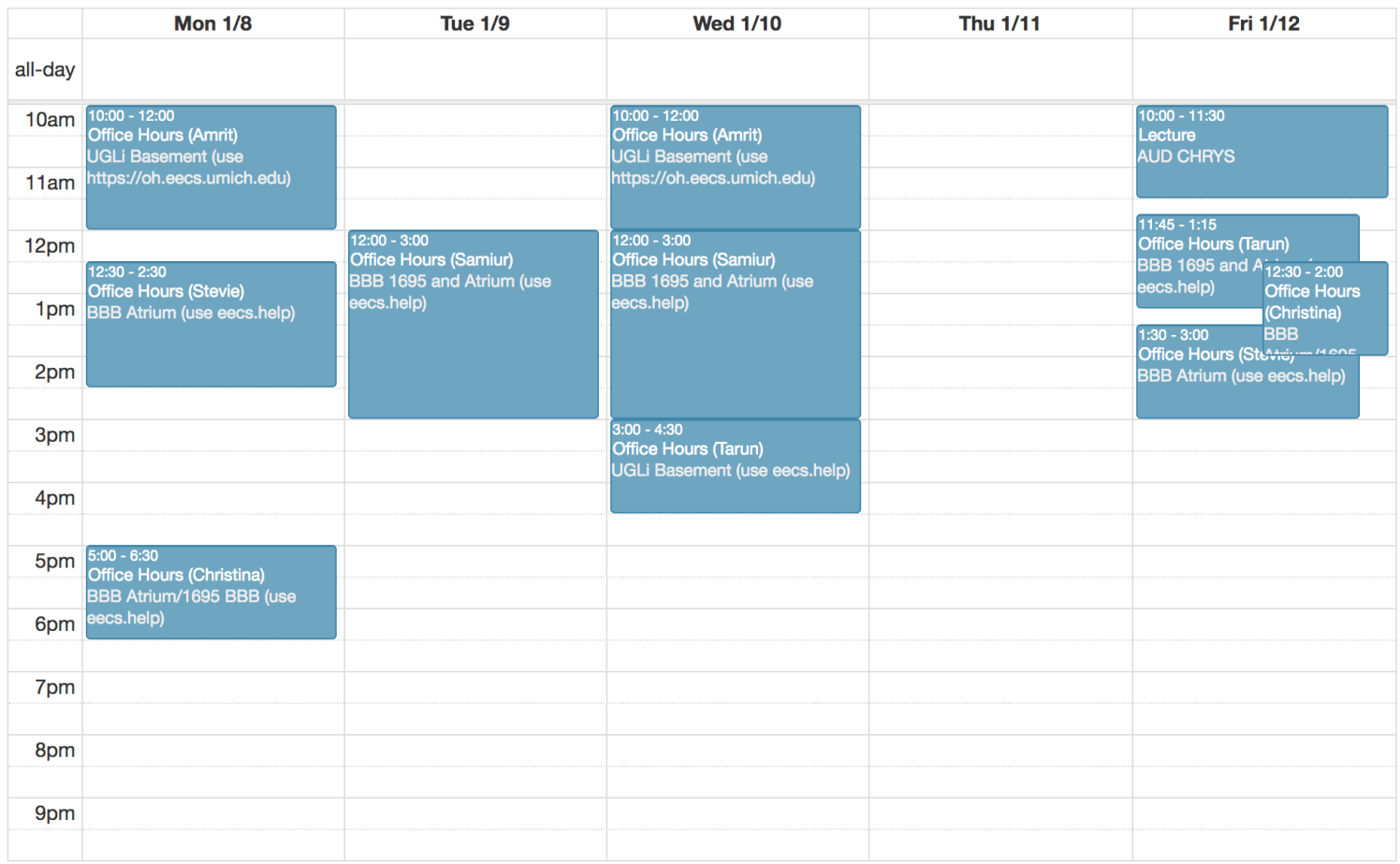

# Work and Expectations

#### This is a 1-credit course

- 1 credit = 4 hours of your life / week
	- 1.5 hours in lecture
	- 1.5 hours of homework
	- 3 times this semester: 2-3 hours of "advanced exercises"

#### Grading

#### **40% Homework**

- One homework every week except the last week
- (Yes there is homework this week)
- Due the last minute of the second Wednesday after class

#### **30% Attendance & Participation**

- 12 weeks not counting the first week
- We'll take attendance every week, somehow

#### **30% Advanced Exercises**

- Explore a topic in more depth
- Due the second Wednesday after class
- *Must be turned in at office hours*

## You need will need your own computer for this class

CAEN machines are **NOT** sufficient for this class

If you don't have your own computer...

- Dog ate it
- TSA confiscated it on your flight to Michigan
- Drunk roommate confused it for a frisbee

The CSE department has some loaner laptops available for the semester †

Contact Don Winsor: [don@umich.edu](mailto:don@umich.edu)

### Course sta

#### **Course Staff**

For general issues, e-mail the course staff at c4cs-staff@umich.edu. For sensitive issues, please e-mail Marcus directly.

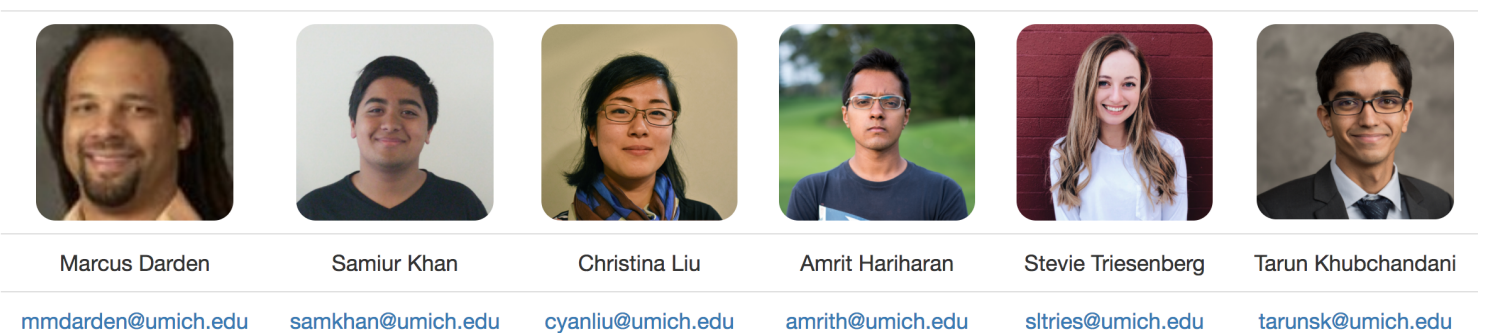

#### ^another screenshot of [c4cs.github.io](https://c4cs.github.io/#staff)

#### Administrivia

## Take A Break

- 1. Take a selfie
- 2. E-mail [c4cs-photos@umich.edu](mailto:c4cs-photos@umich.edu) with...
	- Your name
	- Your picture
	- One thing you want to get out of this course
	- Anything else you want us to know about you
		- **Preferred nickname**
		- Special considerations
		- Awesome trivia
- 3. Meet a stranger
	- Preferably not the person right or left, maybe turn around behind you?

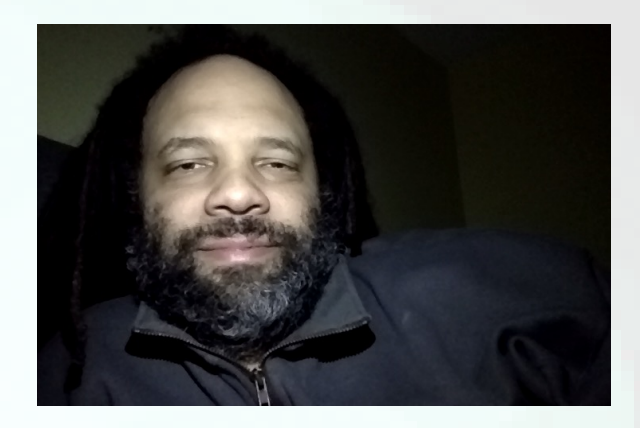

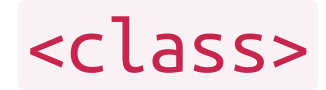

## Straw Poll: Who has Linux on their laptop?

# Straw Poll: Who has Linux on their laptop?

Having something Unix-like on your machine will make your CS life at Michigan much more pleasant

- This not because Unix is "better"
- This does not mean you cannot use Windows

# Straw Poll: Who has Linux on their laptop?

Having something Unix-like on your machine will make your CS life at Michigan much more pleasant

- This not because Unix is "better"
- This does not mean you cannot use Windows

#### This is pretty easy to do with most laptops now

- OS X has it built in
- [Linux subsystem for Windows](https://msdn.microsoft.com/en-us/commandline/wsl/faq) in the "Windows 10 Anniversary Update"

Round 1: The Forearm Check

Round 1: The Forearm Check

Round 2a: What is a computer, really?

Round 1: The Forearm Check Round 2a: What is a computer, really? Round 2b: What makes up a computer?

Round 1: The Forearm Check Round 2a: What is a computer, really? Round 2b: What makes up a computer? What is a "Virtual Machine?"

Round 1: The Forearm Check Round 2a: What is a computer, really? Round 2b: What makes up a computer? What is a "Virtual Machine?" Also a safe playground for you to explore Also a common platform for teaching

Round 1: The Forearm Check Round 2a: What is a computer, really? Round 2b: What makes up a computer? What is a "Virtual Machine?" Also a safe playground for you to explore Also a common platform for teaching

For HW1, you'll install a VM to use this semester

## Live exercises in a Unix environment

- What is a shell?
- Why learn this stuff in 2017?
- The critical basics:
	- Where am I?
	- What is nearby?
- What commands have you seen before?

## Live exercises in a Unix environment

- What is a shell?
- Why learn this stuff in 2017?
- The critical basics:
	- Where am I?
	- What is nearby?
- What commands have you seen before?
- $\bullet$  cat
- cd
- chmod/chown/chgrp
- clear
- $\bullet$  cp
- diff
- echo
- fg/bg/jobs [ctrl-z]
- grep
- help
- $\bullet$  kill
- $\bullet$  ls
- man
- mkdir
- mv
- pwd
- rm
- sleep
- $\bullet$  tail
- touch
- true
- whoami

## Welcome to C4CS Looking forward to a great semester!